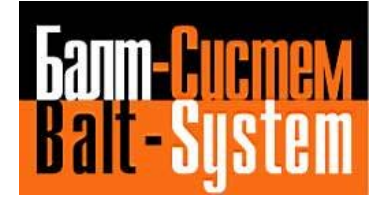

# **Пульт станочный выносной NC310-78**

**Руководство по эксплуатации**

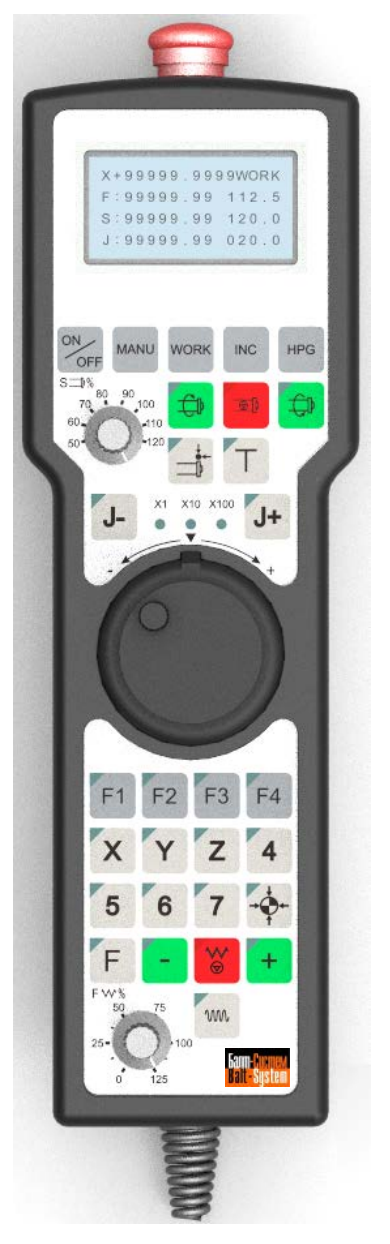

**Санкт-Петербург 2019г**

# СОДЕРЖАНИЕ

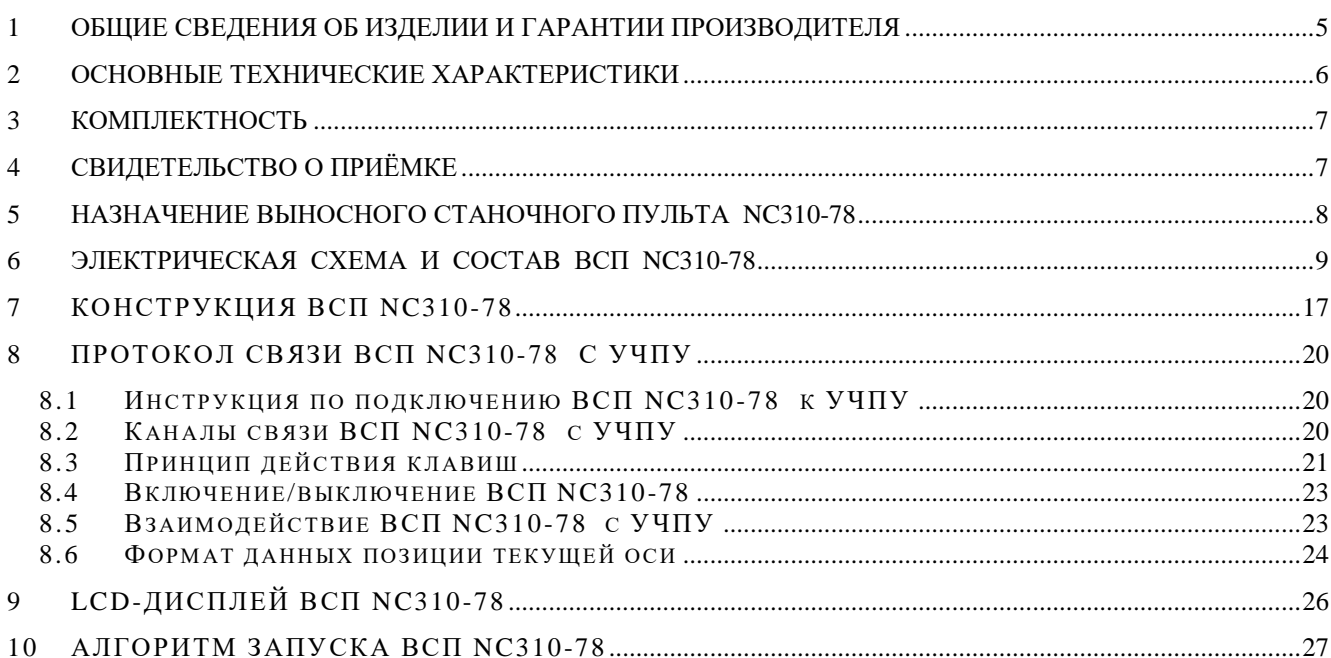

# *ВВЕДЕНИЕ*

Данное руководство по эксплуатации (версия РЭ В1.0) содержит общие сведения об изделии, его технические характеристики, гарантии изготовителя, комплект поставки изделия и сведения о приёмке, относящиеся к паспорту (ПС).

РЭ предназначено техническому персоналу, обслуживающему УЧПУ типа NC. Кроме РЭ, обслуживающему персоналу необходимо ознакомиться с документами, входящими в комплект эксплуатационной документации, поставляемой с устройством.

Обозначения, принятые в РЭ:

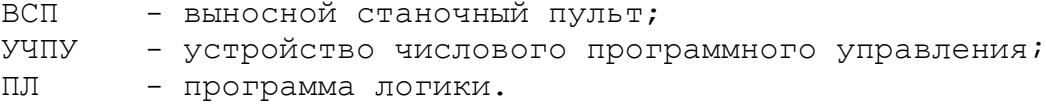

## <span id="page-4-0"></span>**1 ОБЩИЕ СВЕДЕНИЯ ОБ ИЗДЕЛИИ И ГАРАНТИИ ПРОИЗВОДИТЕЛЯ**

### 1.1 Пульт станочный NC310-78

заводской номер предприятие-изготовитель ООО «Балт-Систем дата изготовления

- 1.2 Выносной станочный пульт NC310-78 самостоятельного применения не имеет. Он используется как дополнительная комплектация к любому УЧПУ типа NC, выпускаемому фирмой ООО «Балт-Систем».
- 1.3 Гарантийный срок эксплуатации 12 месяцев со дня отгрузки потребителю.
- 1.4 Производитель гарантирует надёжную совместную работу выносного станочного пульта NC310-78 с УЧПУ типа NC при соблюдении требований действующей технической документации.
- 1.5 Производитель в течение срока гарантии обеспечивает безвозмездное восстановление функциональных характеристик выносного станочного пульта NC310-78 , вызванных проявлением скрытых дефектов, посредством замены составных частей на территории производителя.

# <span id="page-5-0"></span>**2 ОСНОВНЫЕ ТЕХНИЧЕСКИЕ ХАРАКТЕРИСТИКИ**

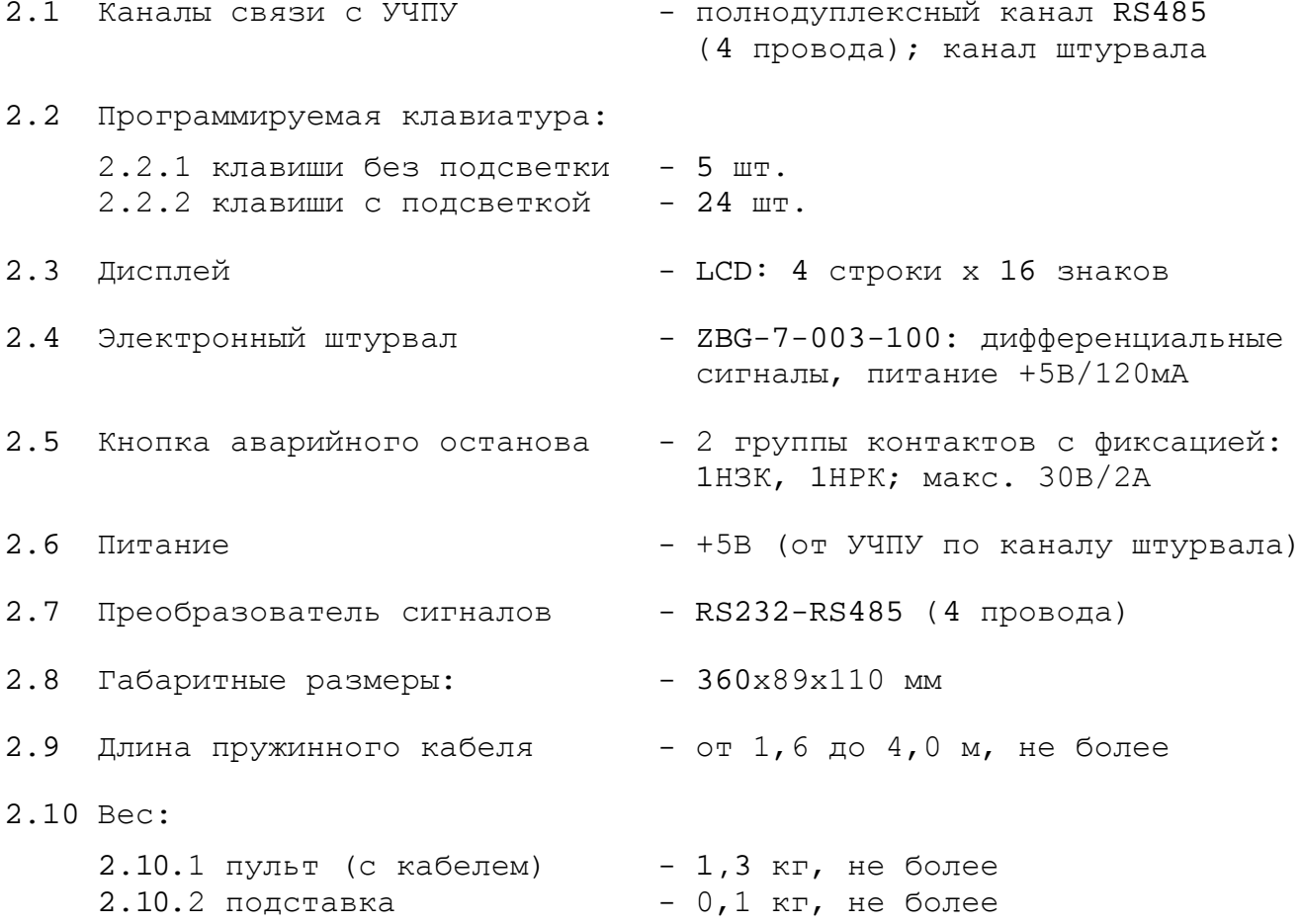

# <span id="page-6-0"></span>**3 КОМПЛЕКТНОСТЬ**

3.1 Комплект поставки выносного станочного пульта NC310-78 :

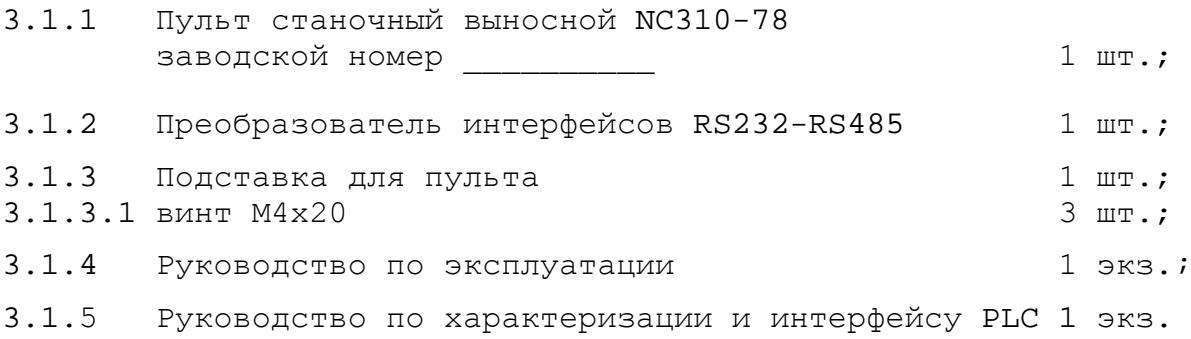

# <span id="page-6-1"></span>**4 СВИДЕТЕЛЬСТВО О ПРИЁМКЕ**

Пульт станочный выносной NC310-78 заводской номер

изготовлен и принят в соответствии с обязательными требованиями государственных стандартов, действующей технической документацией и признан годным для эксплуатации.

Личные подписи ответственных за приёмку лиц:

Дата: \_\_\_\_\_\_\_\_\_\_\_\_\_\_\_

# <span id="page-7-0"></span>**5 НАЗНАЧЕНИЕ ВЫНОСНОГО СТАНОЧНОГО ПУЛЬТА NC310-78**

5.1 Пульт станочный выносной **NC310-78** (далее ВСП NC310-78) предназначен для регулирования позиции инструмента, управления движением осей и автоматического управления станком.

5.2 ВСП является программируемым устройством. Работой ВСП NC310-78 управляет УЧПУ типа **NC**. Для обеспечения совместной работы ВСП NC310-78 с УЧПУ разрабатывается программа логики (ПЛ). Пользователь УЧПУ должен самостоятельно разработать ПЛ ВСП NC310-78 с учётом специфики системы, в которой будет использован ВСП. ПЛ ВСП<br>NC310-78 создаётся на базе сигналов интерфейса РLC УЧПУ типа NC. NC310-78 создаётся на базе сигналов интерфейса **PLC** УЧПУ типа **NC**. Принципы создания и отладки ПЛ изложены в документе «Руководство по характеризации и интерфейсу PLC».

5.3 ВСП NC310-78 имеет 25 функциональных клавиш, четыре свободно программируемые клавиши, электронный штурвал, корректор скорости вращения шпинделя «**S**», корректор ручных подач «**F**» и **LCD** дисплей. Для связи с УЧПУ ВСП имеет встроенный пружинный кабель.

5.3.1 Тринадцать функциональных клавиш позволяют выбрать управляемую ось, задать режим работы и выполняемую операцию. Функции четырёх свободно программируемых клавиш назначает разработчик ПЛ ВСП NC310-78 , исходя из требований управления конкретным оборудованием.

5.3.2 Электронный штурвал управляет перемещением осей в ручном режиме.

5.3.3 Дисплей ВСП NC310-78 дублирует информацию, которая выводится на дисплей УЧПУ:

- режим работы,
- выбранная ось,
- величина перемещения,
- направление перемещения,
- шаг перемещения.

### <span id="page-8-0"></span>**6 ЭЛЕКТРИЧЕСКАЯ СХЕМА И СОСТАВ ВСП NC310-78**

6.1 Общая электрическая схема ВСП NC310-78 приведена на рисунке 6.1. В схеме приняты следующие обозначения составных частей:

- **А** плата управления **HHPS-IВ-CONTROL** (рис. 6.4):
	- **J1** разъём технологический, используется при настройке ВСП NC310-78;
	- **J2** разъём подключения кабеля для связи с корректором ручных подач «**F**», на плате клавиатуры **HHPS-IВ-KEY2 (J3);**
	- **J3** разъём подключения кабеля (линейка штыревая **PLD 20-G**) для связи с платой клавиатуры **HHPS-IВ-KEY2 (J4);**
	- **J4** 16 контактных площадок для распайки проводников внешнего кабеля ВСП **HHPS-IВ** (кабель 3);
	- **J5** разъём подключения кабеля для связи с корректором скорости вращения шпинделя «**S**», на плате клавиатуры **HHPS-IВ-KEY1 (J1);**
	- **J6** разъём подключения кабеля (линейка штыревая **PLD 20-G**) для связи с платой клавиатуры **HHPS-IВ-KEY1 (J2);**
	- **J7** разъём подключения кабеля для связи с платой жидкокристаллического дисплея (**LCD**) **LM3033CDW**;
	- **J8** разъём связи со штурвалом **HW** (две розетки **MKDS 1.5/3- 5.08**);
	- **J9** разъём связи с кнопкой аварийного останова **S** (две розетки **MKDS 1.5/2-5.08**);
- **В1** плата клавиатуры **HHPS-IВ-KEY1** (рис. 6.7):
	- **J1** разъём подключения корректора скорости вращения шпинделя «**S**» с платой клавиатуры **HHPS-IВ-KEY1 (J5); J2** - разъём подключения кабеля (линейка штыревая **PLD 20-G)** для связи с платой управления **HHPS-IВ-CONTROL (J6)**;
- **B2** плата клавиатуры **HHPS-IB-KEY2** (рис. 6.8):
	- **J3** разъём подключения корректора ручных подач «**F**» с платой клавиатуры **HHPS-IB-KEY2 (J2);**
	- **J4** разъём подключения кабеля (линейка штыревая **PLD 20-G)** для связи с платой управления **HHPS-IB-CONTROL (J3)**;

**C** - плата жидкокристаллического дисплея (**LCD**) **LM3033CDW** (рис. 6.5);

**D** - преобразователь интерфейсов **RS232-RS485,** который состоит из преобразователя интерфейсов **232-485 D.1** и коммутатора режимов обмена **D.2** (рис. 6.1);

**D\*** - преобразователь интерфейсов **RS232↔RS422/RS485 Hexin model:485** (рис. 6.1);

**D\*\*** - преобразователь интерфейсов **RS232↔RS422/RS485 «V TEK» model:UT-202.** Схема **D\*\*** представлена на рисунке 6.1(а).

**D, D\*, D\*\* -** равнозначны. Наличие **D**, **D\* или D\*\*** определяется заказом.

- **D.1: J1** разъём (розетка **DBR F-9**) платы **D.1** для подключения к разъёму канала **RS232** (**COM1**) УЧПУ;
- **D.2: J2** составной разъём (состоит из двух розеток: **MKDS 1.5/2-5.08** и **MKDS 1.5/3-5.08**) платы **D.2** для подключения сигналов канала **RS485** (4 провода) ВСП **HHPS-IВ**;
- **HW** электронный штурвал **ZBG-003-100**;
- **S** кнопка аварийного останова (кнопка-грибок красного цвета);
- **X1** разъём (вилка **DB M-9**) для подключения к каналу электронного штурвала или каналу энкодера УЧПУ;
- **Х2** разъем (розетка **DB9**) для подключения ВСП NC310-78 к разъему канала **RS422** (рис. 6.1(б). Если УЧПУ имеет разъем **RS422** (9 контактов)**,** то использовать его в первую очередь, для подключения ВСП NC310-78.

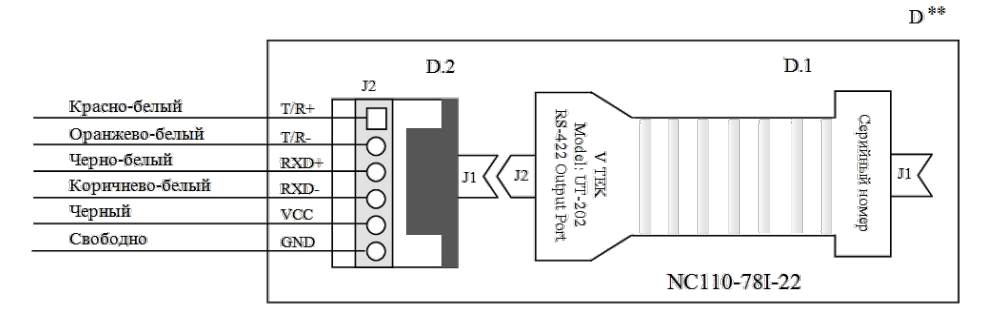

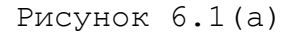

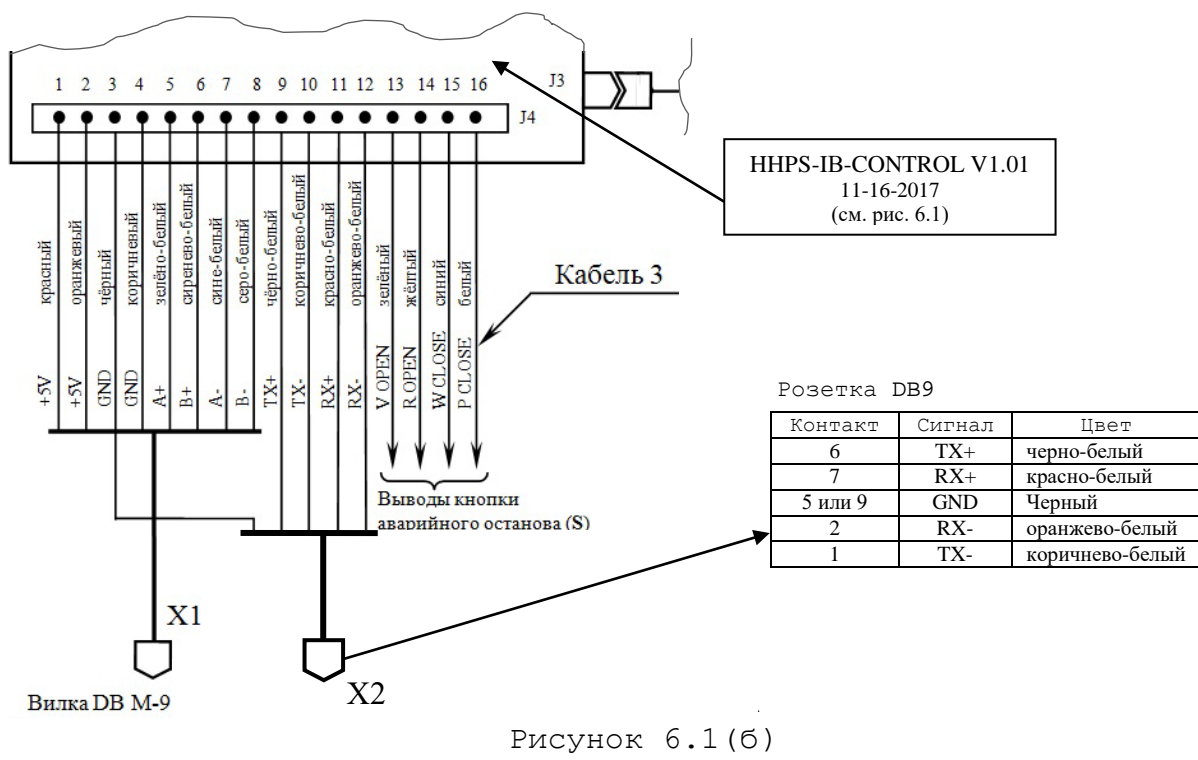

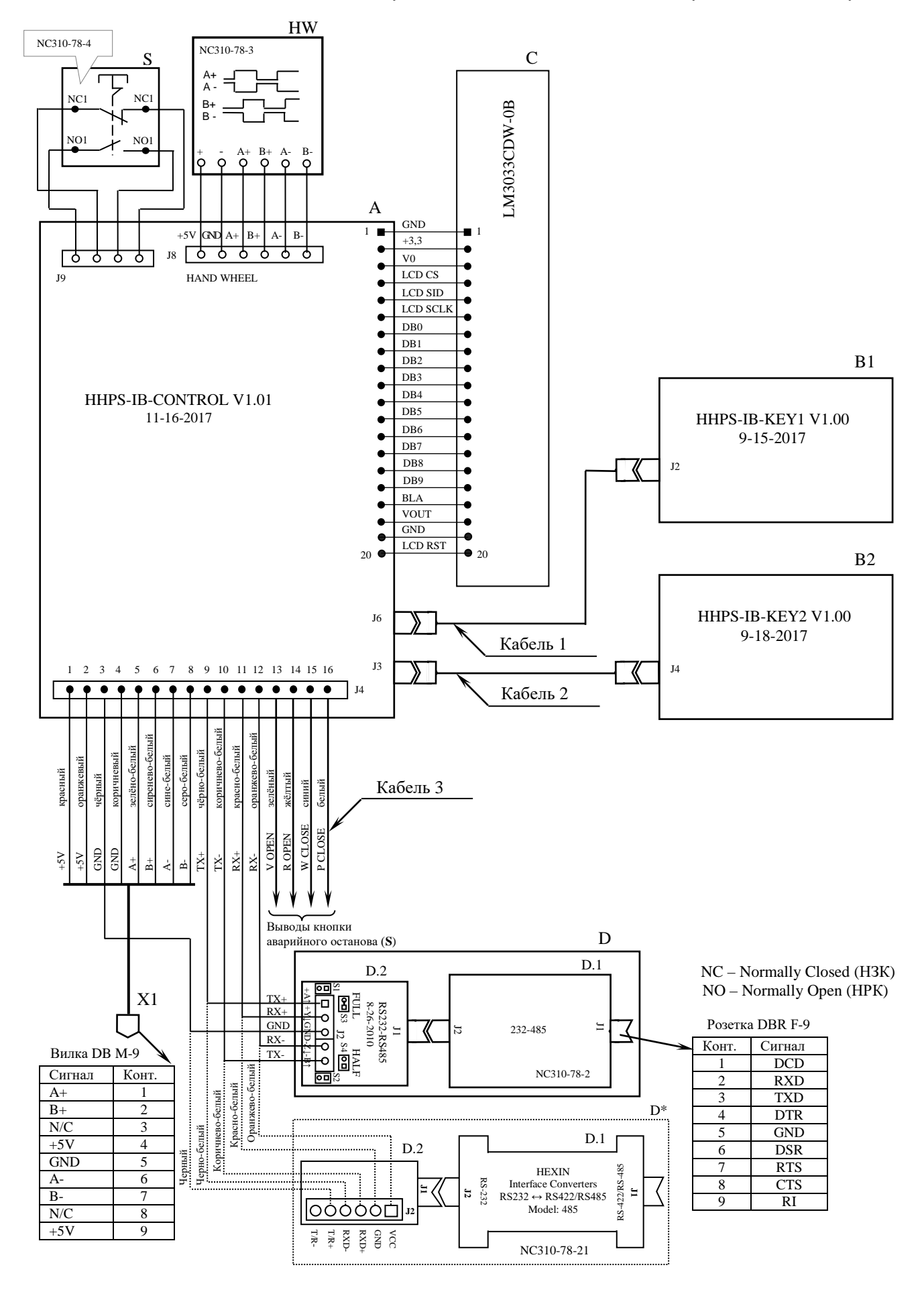

Рисунок 6.1 – Общая электрическая схема ВСП NC310-78

**Кабель 1 и 2** - кабели клавиатур для связи платы управления **HHPS-IB-CONTROL** (**J6,J3**) с платой клавиатуры **HHPS-IB-KEY1 (J2)** и **HHPS-IB-KEY2 (J4);** плоский кабель 20 жил, длина 0,15 м. Электрическая схема кабеля 1 и 2 приведена на рисунке 6.3.

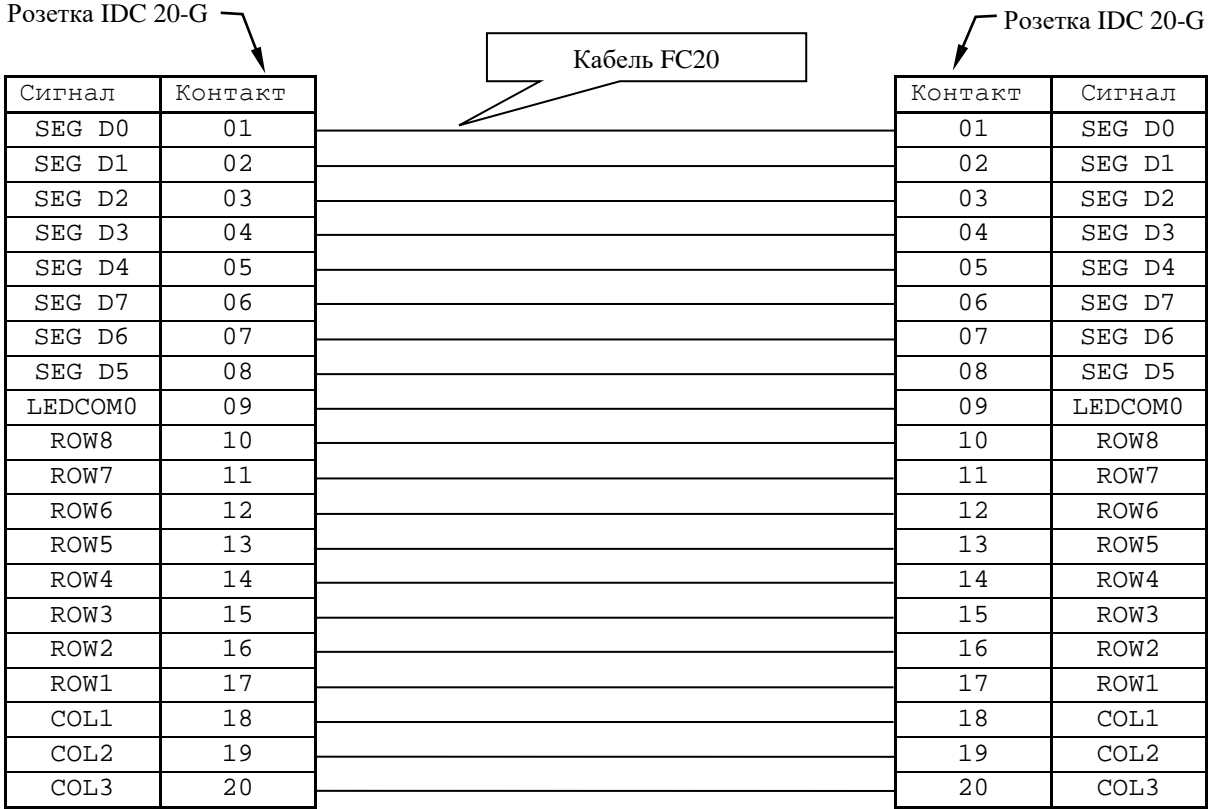

Рисунок 6.3 – Электрическая схема кабеля 1 и 2

**Кабель 3** - внешний пружинный кабель ВСП (16х0,14); длина в сжатом состоянии – 1,60 м, длина в растянутом состоянии – 4,00 м. Распайка проводов кабеля 3 производится в соответствии с таблицей 6.1.

Таблица 6.1 – Сигналы кабеля ВСП NC310-78

| Контакт<br>ВСП | Сигнал     | Цвет провода |                          |                                        |                                                      |  |  |  |
|----------------|------------|--------------|--------------------------|----------------------------------------|------------------------------------------------------|--|--|--|
|                |            | основной     | дополни-                 | Подключение                            | Связь с внешним объектом                             |  |  |  |
|                |            |              | тельный                  |                                        |                                                      |  |  |  |
| $A: J4-1$      | $+5V$      | красный      | $\overline{\phantom{0}}$ | X1:4                                   |                                                      |  |  |  |
| $A: J4-2$      | $+5V$      | оранжевый    | $\overline{\phantom{0}}$ | X1:9                                   |                                                      |  |  |  |
| $A: J4-4$      | <b>GND</b> | коричневый   | $\overline{\phantom{0}}$ | X1:5                                   |                                                      |  |  |  |
| $A: J4-5$      | $A+$       | зелёный      | белый                    | X1:1                                   | Канал электронного штурва-<br>ла/канал энкодера УЧПУ |  |  |  |
| $A: J4-6$      | $B+$       | сиреневый    | белый                    | X1:2                                   |                                                      |  |  |  |
| $A: J4-7$      | $A -$      | синий        | белый                    | X1:6                                   |                                                      |  |  |  |
| $A: J4-8$      | $B -$      | серый        | белый                    | X1: 7                                  |                                                      |  |  |  |
| $A: J4-3$      | <b>GND</b> | чёрный       |                          | $D.2: J2-3$                            |                                                      |  |  |  |
| $A: J4-9$      | $TX+$      | чёрный       | белый                    | $D.2: J2-1$                            | D.1: J1 - разъём подключе-                           |  |  |  |
| $A: J4-10$     | $TX -$     | коричневый   | белый                    | $D.2: J2-5$                            | ния к разъёму интерфейса<br>$RS-232$ $Y4\Pi Y$       |  |  |  |
| $A: J4-11$     | $RX+$      | красный      | белый                    | $D.2: J2-2$                            |                                                      |  |  |  |
| $A: J4-12$     | $RX -$     | оранжевый    | белый                    | $D.2: J2-4$                            |                                                      |  |  |  |
| $A: J4-13$     | V OPEN     | зелёный      | $\overline{\phantom{0}}$ | Выводы контактов кнопки аварийного     |                                                      |  |  |  |
| $A: J4-14$     | R OPEN     | жёлтый       | -                        | останова (S) подключить к цепи аварий- |                                                      |  |  |  |
| $A: J4-15$     | W CLOSE    | синий        | $\overline{\phantom{0}}$ | ного отключения объекта управления (не |                                                      |  |  |  |
| A: J4-16       | P CLOSE    | белый        | -                        | более $30B/2A$ )                       |                                                      |  |  |  |

6.2 Расположение элементов платы разъёмов **А** (**HHPS-IB-CONTROL**) представлено на рисунке 6.4. Плата разъёмов **А** обеспечивает распределение сигналов между внешним кабелем и составными частями ВСП. К плате подводится внешний кабель ВСП NC310-78 (кабель 3). Каждый провод кабеля 3 имеет цветовую маркировку. Конец кабеля 3 на плате фиксируется металлическим хомутиком. Распайка проводов кабеля 3 производится на контактные площадки разъёма **J4** в соответствии с таблицей 6.1. В плате **А** расположен разъем **J6** для поключения кабеля 1 и разъем **J3** для подключения кабеля 2.

6.3 Преобразователь интерфейсов **RS232-RS485** (**D**) предназначен для взаимного электрического преобразования сигналов интерфейса **RS232** и **RS485**. Состав преобразователя **D** и сигналы его внешних разъёмов показаны на рисунке 6.1. Преобразователь интерфейсов **D** состоит из двух частей: собственно преобразователя интерфейсов **232-485** (**D.1**) и коммутатора режимов обмена **D.2**. Коммутатор режимов обмена **D.2** позволяет выбрать режим обмена данными по каналу **RS485**:

> - режим **FULL** - полнодуплексный режим обмена данными (4 провода); устанавливается перемычками: **S1**, **S2** – разомкнуто, **S3** («**FULL**») – замкнуто, **S4** («**HALF**») – разомкнуто;

> - режим **HALF** - полудуплексный режим обмена данными (2 провода); устанавливается перемычками: **S1**, **S2** – замкнуто, **S3** («**FULL**») – разомкнуто, **S4** («**HALF**») – замкнуто.

Заводская установка перемычек на плате **D.2** – режим **FULL**. Для передачи данных используется симметричная двухпроводная линия связи (дифференциальный сигнал)**: TX+** (**+A↑**) и **TX-** (**-B↑**); для приёма данных также используется симметричная двухпроводная линия связи (дифференциальный сигнал)**: RX+** (**+Y↓**) и **RX-** (**-Z↓**). Режим **HALF** для работы ВСП NC310-78 не используется.

Разъём **D.1: J1** предназначен для подключения к разъёму канала **RS-232** (**COM1**) УЧПУ. Разъём **D.2: J2** служит для подключения к каналу **RS-485** ВСП NC310-78 . Разъёмы **D.1: J2** и **D.2: J1** позволяют соединить преобразователь интерфейсов и коммутатор режимов между собой.

**ВНИМАНИЕ! ДОПУСКАЕТСЯ ИЗМЕНЕНИЕ КОНСТРУКТИВНОГО ИСПОЛНЕНИЯ ПРЕ-ОБРАЗОВАТЕЛЯ ИНТЕРФЕЙСОВ RS232-RS485 (D) ПРИ АНАЛОГИЧНЫХ ЭЛЕКТРИЧЕ-СКИХ ПАРАМЕТРАХ.**

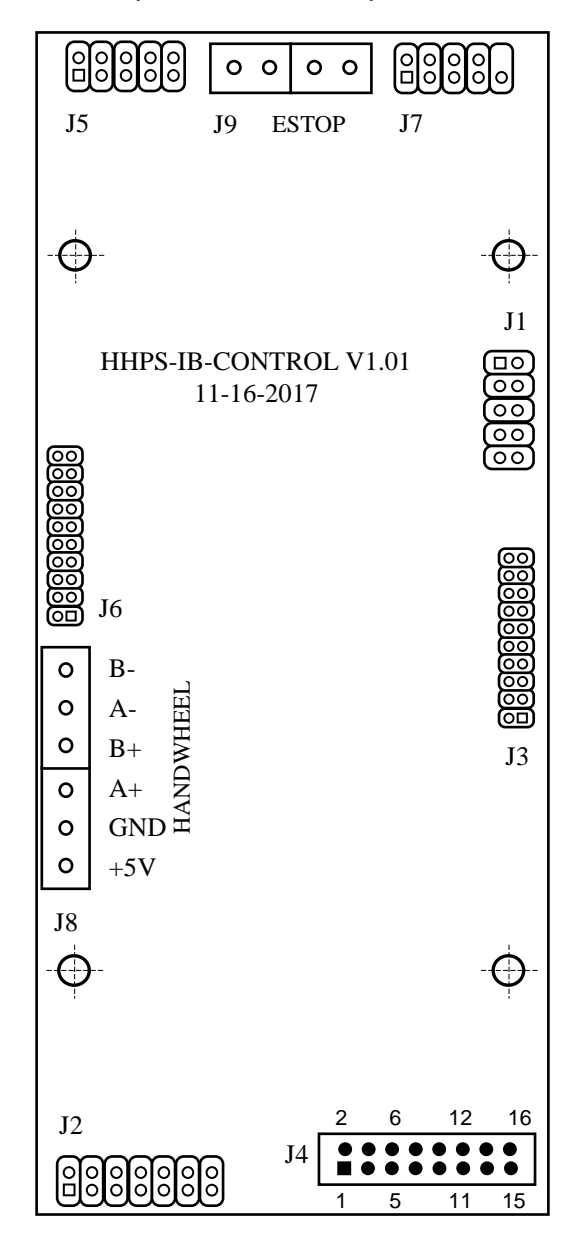

Рисунок 6.4 - Расположение элементов платы управления HHPS-IB-CONTROL

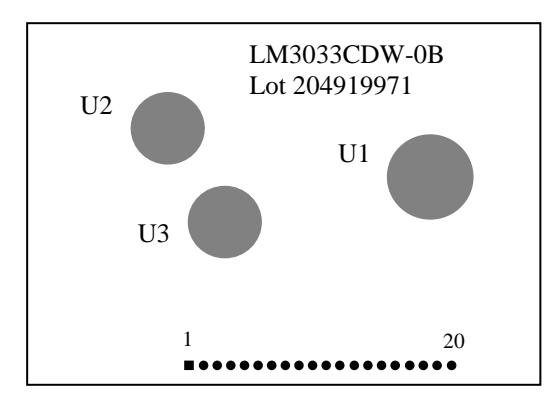

Рисунок 6.5 - Расположение элементов платы жидкокристаллического дисплея (**LCD**) **LM3033CDW**

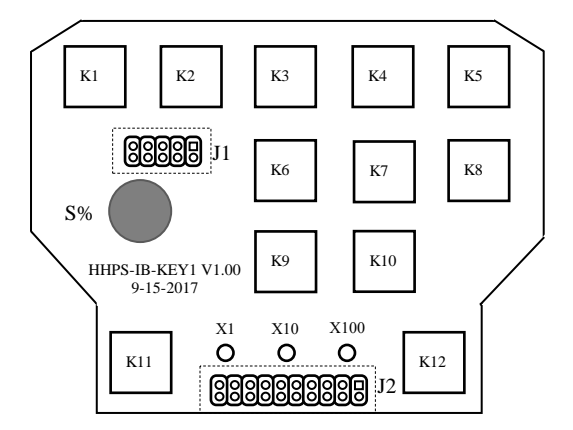

Пунктиром показано расположение разъёма J1 и J2, которые установлены с обратной стороны платы клавиатуры.

Рисунок 6.7 - Расположение элементов платы клавиатуры HHPS-IB-KEY1

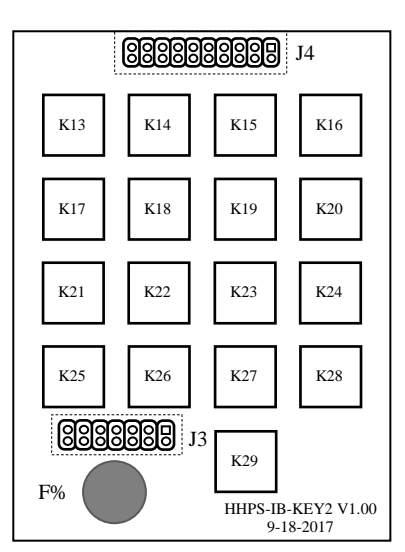

Пунктиром показано расположение разъёма J3 и J4, которые установлены с обратной стороны платы клавиатуры.

Рисунок 6.8 - Расположение элементов платы клавиатуры HHPS-IB-KEY2

6.5 Электронный штурвал **HW** управляет перемещением осей станка в ручном режиме**.** Он задаёт направление движения «**+**» (по часовой стрел-

ке) или «**-**» (против часовой стрелки) и величину перемещения осей. установлен штурвал типа ZBG-003-100. Штурвал **ZBG-003-100** имеет два дифференциальных выходных сигнала **А+**, **А-** и **В+**, **В-**. Напряжение питания штурвала – (5+0,25)В, ток потребления – не более 120мА.

6.6 Сигналы штурвала выведены на разъём **X1** (вилка **DB M-9**) ВСП. Распайка сигналов разъёма **X1** показана на рисунке 6.1. Разъём **X1** используется для подключения к каналу электронного штурвала или каналу энкодера УЧПУ. Напряжение +5В для питания штурвала и плат ВСП NC310- 78 поступает от УЧПУ по каналу штурвала/энкодера.

6.7 Кнопка аварийного останова **S** имеет две группы контактов с фиксацией: НЗК (**NC1**) и НРК (**NO1**). Коммутируемый сигнал – не более 30В/2А. Выводы контактов кнопки аварийного останова **S** следует подключить к цепи аварийного отключения объекта управления. Цвет проводов и соответствующие им сигналы указаны в таблице 6.1.

# <span id="page-16-0"></span>**7 КОНСТРУКЦИЯ ВСП NC310-78**

7.1 Внешний вид и расположение элементов ВСП NC310-78 показаны на рисунке 7.1. Габаритные размеры ВСП NC310-78: 360х110х89 мм.

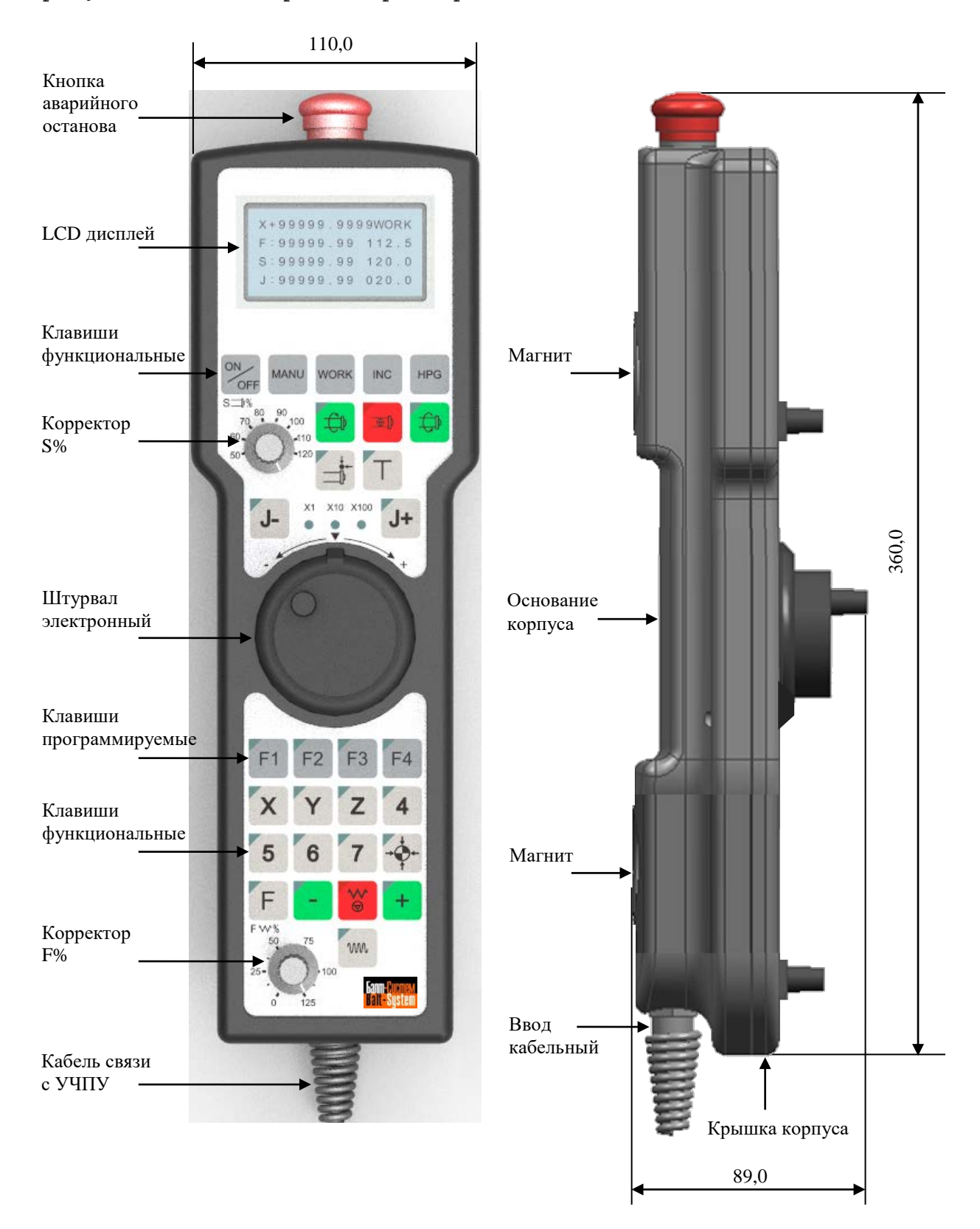

Рисунок 7.1 - Расположение элементов ВСП NC310-78

ВСП NC310-78 имеет пластмассовый корпус. Корпус состоит из основания и крышки, которые соединяются шестью винтами М3х13. Крышка корпуса конструктивно является лицевой панелью ВСП. Внутри корпуса размещаются составные части ВСП. Электрические связи между составными частями ВСП осуществляются кабелями и проводами.

В комплект поставки ВСП NC310-78 входит подставка под пульт и три винта М4х20 для её установки на вертикальную поверхность.

ВСП NC310-78 имеет внешний пружинный кабель (16х0,14). Кабель имеет длину 1,6 м в скрученном состоянии, при растягивании кабеля его длина увеличивается до 4,0 м.

Вес ВСП NC310-78 с учётом кабеля (без учёта подставки) - не более 1,3 кг; полный вес ВСП с учётом подставки – 1,5 кг.

7.2 В основании корпуса расположены кнопка аварийного останова **S,** магнит, плата разъёмов **HHPS-IB-CONTROL** и кабельный ввод.

7.2.1 Кнопка аварийного останова **S** (красного цвета) через отверстие выведена на верхнюю торцевую поверхность основания корпуса. Кнопка аварийного останова **S** имеет две группы контактов с фиксацией: НЗК (**NC1**) и НРК (**NO1**).

7.2.2 В днище основания корпуса вмонтированы два магнита, которые позволяют устанавливать ВСП вертикально на любую металлическую поверхность без подставки.

7.2.3 Плата разъёмов **HHPS-IB-CONTROL** крепится к днищу основания, между магнитами.

7.2.4 В отверстие нижней торцевой части основания корпуса установлен кабельный ввод с защитным рукавом, через который внешний пружинный кабель (16х0,14) вводится в корпус ВСП. Кабельный ввод позволяет зафиксировать положение кабеля в корпусе ВСП. Распайка проводов кабеля со стороны ВСП производится на контактные площадки разъёма **J4** платы **HHPS-IB-CONTROL** в соответствии с таблицей 6.1. Распайка кабеля с противоположной стороны указана на рисунке 6.1.

7.3 Лицевая панель имеет три секции. На внутреннюю поверхность верхней секции лицевой панели установлены плата **LCD** дисплея и плата клавиатуры **HHPS-IВ-KEY1,** включая корректор скорости вращения шпинделя «**S**». В средней секции лицевой панели установлен электронный штурвал **HW.** В нижней секции лицевой панели установлена плата клавиатуры **HHPS-IВ-KEY2,** включая корректор ручных подач «**F**».

7.3.1 Плата клавиатуры **HHPS-IВ-KEY1** имеет: 12 функциональных клавиш, три индикатора выбора значения инкремента **х1**, **х10**, **х100** и корректор «**S**». Пять клавиш **К1**-**К5** без подсветки и пять клавиш **К6**-**К12** с подсветкой. Порядок расположения клавиш, корректора и их маркировка показаны на рисунке 7.2.

7.3.2 Плата клавиатуры **HHPS-IВ-KEY2** имеет: 13 функциональных клавиш (**К17**-**К29**), 4 свободно программируемых клавиши (**К13**-**К16**) и корректор «**F**». Все клавиши имеют подсветку. Порядок расположения клавиш, корректора и их маркировка показаны на рисунке 7.2.

7.3.3 Корпус и маховик штурвала **ZBG-003-100** выполнен из чёрной пластмассы. Шкала маховика (100 делений) отградуирована белой краской. На корпусе нанесена белая риска – начало отсчёта.

7.3.4 **LCD** дисплей имеет разрешение 128х64 пикселя. Символы на экране отображаются в 4 строки по 16 символов в каждой. Экран поделен на 12 информационных зон: зоны 1, 4, 7, 10 - по одному символу, зоны 2, 5, 8, 11 – по одиннадцать символов, зоны 3, 6, 9, 12 – по четыре символа (рис. 7.2). Подробное описание информационных зон дано в пункте 9.

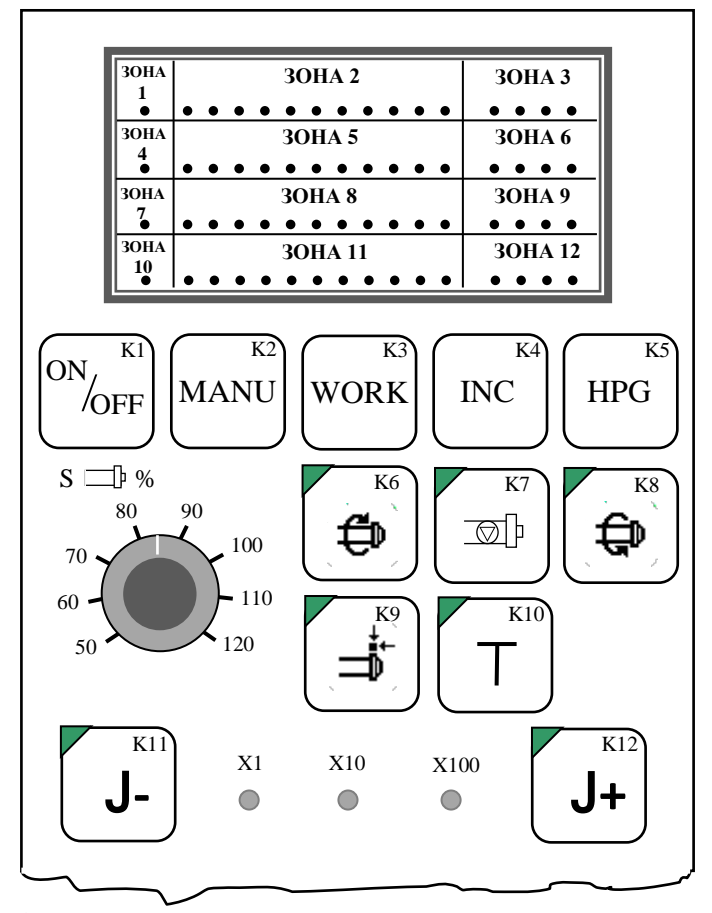

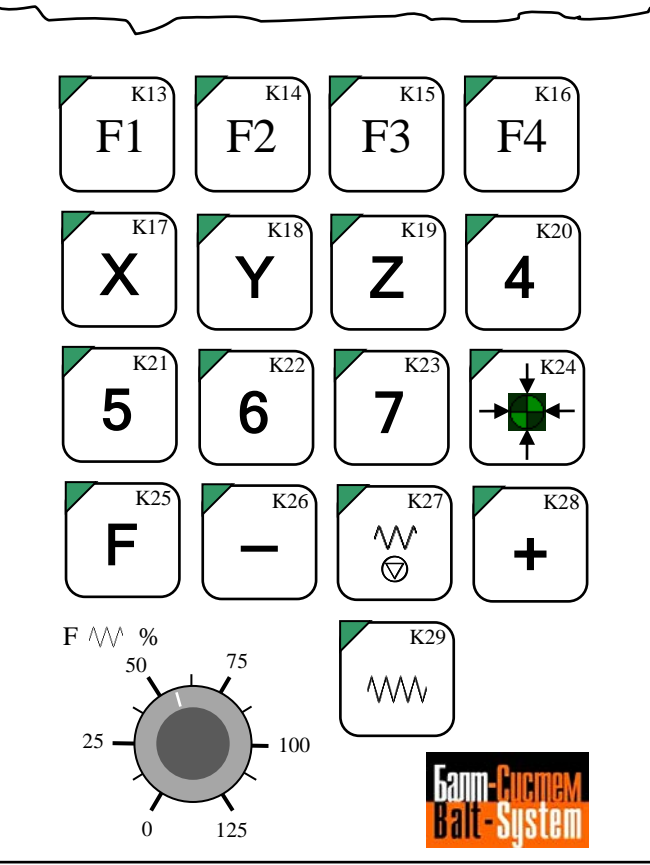

Рисунок 7.2 - Маркировка клавиш, корректоров «S» и «F», и размещение зон информации на дисплее ВСП NC310-78

### <span id="page-19-0"></span>**8 ПРОТОКОЛ СВЯЗИ ВСП NC310-78 С УЧПУ**

### <span id="page-19-1"></span>**8.1 Инструкция по подключению ВСП NC310-78 К УЧПУ**

Для организации связи ВСП NC310-78 с УЧПУ используются:

- полнодуплексный последовательный канал связи **RS-485** (4 провода) и преобразователь интерфейсов **RS232-RS485** для подключения к каналу **RS232** (**COM1**) УЧПУ;

- канал электронного штурвала/энкодера УЧПУ, в составе которого есть питание +5В.

Подключать ВСП NC310-78 следует к разъёму канала **RS-232** (**COM1**) УЧПУ через преобразователь интерфейсов **RS232**-**RS485** (4-х провода), который входит в комплект поставки ВСП NC310-78 . Преобразователь интерфейсов **RS232**-**RS485** (4-х провода) следует устанавливать со стороны УЧПУ.

Выводы контактов кнопки аварийного останова ВСП NC310-78 должны подключаться к цепи аварийного отключения объекта управления.

### <span id="page-19-2"></span>**8.2 Каналы связи ВСП NC310-78 с УЧПУ**

8.2.1 ВСП NC310-78 имеет последовательный порт на базе полнодуплексного интерфейса **RS-485** (4 провода). Подключение ВСП NC310-78 к УЧПУ типа NC производится через разъём последовательного интерфейса **RS232** (**COM1**).

Подключать канал **RS-485** (4 провода) ВСП NC310-78 к разъёму интерфейса **RS-232** (**COM1**) УЧПУ следует через преобразователь интерфейсов **RS232-RS485**, как показано на рисунке 6.1. Преобразователь интерфейсов **RS232-RS485** следует устанавливать со стороны УЧПУ.

Скорость обмена информацией между УЧПУ и ВСП NC310-78 по кана-<br>5-485 составляет 9600 бит/с. В ВСП NC310-78 производится конлу RS-485 составляет 9600 бит/с. В ВСП NC310-78 троль чётности входной/выходной информации.

данных - 11 бит: 1 начальный старт-бит (сигнализирует приёмнику о начале передачи), 8 бит данных, 1 программируемый бит контроля по чётности и 1 конечный стоп-бит (гарантирует паузу между посылками). Формат данных представлен на рисунке 8.1.

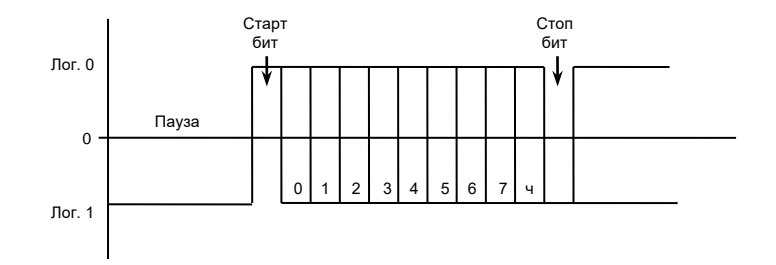

Рисунок 8.1 Формат данных

8.2.2 Подключение штурвала к УЧПУ можно производить:

- через канал штурвала УЧПУ;
- через канал энкодера УЧПУ.

Канал штурвала и каждый канал энкодера УЧПУ имеют свои разъёмы. Сигналы этих разъёмов указаны в «Руководстве по эксплуатации» на УЧПУ. Сигналы штурвала ВСП NC310-78 указаны в таблице 6.1.

При выборе канала подключения обязательно обратите внимание на его характеристики, т.е. с какими входными сигналами (дифференциальные/одиночные) канал подключения может работать. Канал энкодера работает только с дифференциальными сигналами, канал штурвала может работать как с дифференциальными, так и с одиночными сигналами.

Подключение штурвала через канал штурвала УЧПУ не требует характеризации. Подключение штурвала через любой канал энкодера требует определить штурвал как ось в файлах характеризации **AXCFIL** и **IOCFIL**. Вопросы характеризации штурвала рассмотрены в документе «Руководство по характеризации и интерфейсу PLC», который входит в комплект поставки УЧПУ.

8.2.3 Кнопка аварийного останова **S** должна быть связана с цепью аварийного отключения объекта управления. Исходное положение – кнопка отжата. С нажатием кнопки в УЧПУ должен поступать сигнал аварийного останова. Режим аварийного останова УЧПУ снимается оператором вращением грибка по часовой стрелке, как показано стрелками на кнопке.

### <span id="page-20-0"></span>**8.3 Принцип действия клавиш**

8.3.1 Клавиатура ВСП NC310-78 включает 29 клавиш: 25 функциональных (**K1**-**K12** и **K17**-**K29**) и четыре свободно программируемые клавиши (**K13-K16**). Каждая функциональная клавиша имеет обозначение закреплённой за ней конкретной функции. Свободно программируемые клавиши имеют обозначение «**F1**»-«**F4**». Функции этим клавишам назначает разработчик ПЛ.

8.3.2 Каждая из клавиш клавиатуры ВСП NC310-78 имеет свой конкретный код как в нажатом (рабочий код), так и в отжатом состоянии (код паузы). Перечень клавиш, их обозначение и назначение указаны в таблице 8.1.

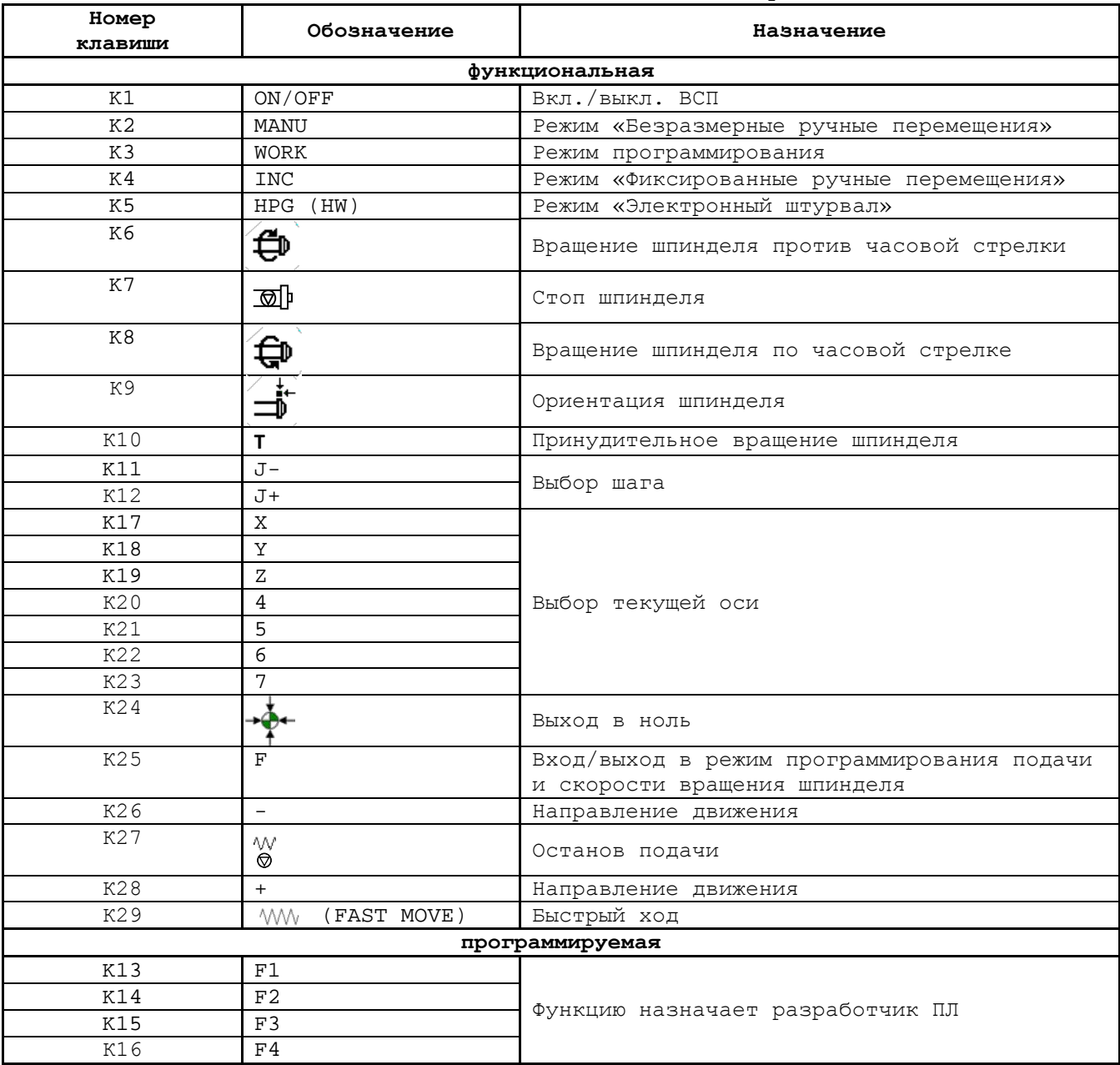

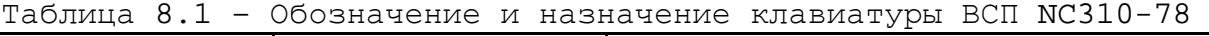

8.3.3 При нажатии любой клавиши последовательный порт **RS-485** ВСП **HHPS-IВ** посылает в УЧПУ соответствующий рабочий код этой клавиши. В отжатом состоянии порт **RS-485** ВСП NC310-78 посылает в УЧПУ соответствующий код паузы этой клавиши.

8.3.4 Обычно единовременно нажимается только одна клавиша. Только в режиме «**MANU**» можно нажимать две клавиши одновременно:

- 1) «**+**» и «**w**»;<br>2) «-» и «**w**».
- 2) «**-**» и « ».

### <span id="page-22-0"></span>**8.4 Включение/выключение ВСП NC310-78**

8.4.1 Включение/выключение ВСП NC310-78 производится клавишей «**ON**/**OFF**» (**K1**). Для включения ВСП NC310-78 необходимо нажать клавишу «**ON**/**OFF**» и удерживать её в нажатом состоянии не менее двух секунд, после этого ВСП NC310-78 автоматически включается.

8.4.2 Для выключения ВСП NC310-78 следует снова нажать клавишу «**ON**/**OFF**» и удерживать её в нажатом состоянии не менее двух секунд, после этого ВСП NC310-78 автоматически отключается. После отключения никакие команды от УЧПУ ВСП NC310-78 не воспринимает.

8.4.3 Для повторного включения ВСП NC310-78 необходимо снова нажать клавишу «**ON**/**OFF**» и удерживать её в нажатом состоянии не менее двух секунд, после этого ВСП NC310-78 снова автоматически включается.

### <span id="page-22-1"></span>**8.5 Взаимодействие ВСП NC310-78 с УЧПУ**

8.5.1 Обмен информацией между ВСП NC310-78 и УЧПУ для всех функциональных клавиш, кроме клавиши «**ON**/**OFF**», производится по одному принципу. Нажатая функциональная клавиша формирует соответствующий рабочий код, который поступает в УЧПУ. После того как УЧПУ получит информацию от функциональной клавиши, УЧПУ посылает обратно в<br>ВСП NC310-78 соответствующее подтверждение. После получения этого соответствующее подтверждение. После получения этого подтверждения ВСП NC310-78 меняет отображаемую на дисплее информацию в зоне, соответствующей данной кнопке. Расположение зон дисплея показано на рисунке 7.2.

8.5.2 Нажатие любой клавиши «**X**», «**Y**», «**Z**», «**4**», «**5**», «**6**», «**7**», задающей текущую ось, изменяет информацию в **ЗОНЕ 1** дисплея ВСП NC310-78 после получения от УЧПУ соответствующего кода подтверждения **C5H**-**C8H**.

После включения ВСП NC310-78 в **ЗОНЕ 1** дисплея устанавливается текущая ось «**X»**, как показано на рисунке 10.1.

8.5.3 Информацию о положении текущей оси ВСП NC310-78 получает от УЧПУ в режиме реального времени. Информация о положении текущей оси от УЧПУ в ВСП NC310-78 имеет специальный формат (см. п.[8.6\)](#page-23-0).

ВСП NC310-78 , получив от УЧПУ информацию о положении заданной оси, меняет информацию в **ЗОНЕ 2** дисплея.

После переключения с одной оси на другую УЧПУ должно послать в информацию о позиции оси, на которую переключились, для вывода этой позиции на дисплей в **ЗОНУ 2**.

После включения ВСП NC310-78 в **ЗОНЕ 2** дисплея устанавливается информация «**0.0000»,** как показано на рисунке 10.1.

8.5.4 ВСП NC310-78 имеет четыре режима работы:

- безразмерные ручные перемещения («**MANU**»);
- фиксированные ручные перемещения («**INC**»);
- режим программирования («**WORK**»);
- электронный штурвал («**HPG**»).

Нажатие любой клавиши «**MANU**», «**INC**», «**WORK**», «**HPG**», задающей текущий режим, изменяет информацию в **ЗОНЕ 3** дисплея ВСП NC310-78 после получения от УЧПУ соответствующего кода подтверждения **C2H**-**C4H**.

После включения ВСП NC310-78 в **ЗОНЕ 3** дисплея устанавливается режим «**MANU»,** как показано на рисунке 10.1.

Информация, выводимая в **ЗОНЫ 1-12**, зависит от программы логики, написанной разработчиком ПЛ ВСП NC310-78, исходя из требований управления конкретным оборудованием.

8.5.5 Клавиши направления движения «**+**», «**-**» и быстрый ход « M », определяющие движение оси, кодов подтверждения не имеют. Нажатая клавиша «**+**»/«**-**»/« » формирует код, который поступает от ВСП NC310-78 в УЧПУ. ВСП NC310-78 получает от УЧПУ информацию о положении заданной оси в режиме реального времени и меняет информацию в **ЗОНАХ 2, 5, 8, 11** дисплея.

Использование указанных клавиш в разных режимах работы ВСП NC310-78 приведено в таблице 8.3.

|              | Применение клавиш                                                 |                                                                 |                              |  |  |  |  |
|--------------|-------------------------------------------------------------------|-----------------------------------------------------------------|------------------------------|--|--|--|--|
| Режим работы | разрешено                                                         | запрещено                                                       | одновременное                |  |  |  |  |
|              |                                                                   |                                                                 | нажатие                      |  |  |  |  |
| MANU         | $\langle 1 + \rangle$ , $\langle - \rangle$ , $\langle 0 \rangle$ | $\qquad \qquad$                                                 | «+» и « <b>w</b> »;<br>1)    |  |  |  |  |
|              |                                                                   |                                                                 | «-» и « $\mathsf{w}$ »<br>2) |  |  |  |  |
| <b>INC</b>   | ≪+≫, ≪-≫                                                          | $\langle \langle \,} \,$ MV $\rangle$                           | -                            |  |  |  |  |
| (HW)<br>HPG  | $\overline{\phantom{0}}$                                          | $\langle 4 \rangle$ , $\langle - \rangle$ , $\langle 0 \rangle$ | -                            |  |  |  |  |
| WORK         |                                                                   |                                                                 |                              |  |  |  |  |

Таблица 8.3 – Применение клавиш «**+**», «**-**», « »

8.5.6 Если в течение 30 секунд ни одна клавиша ВСП NC310-78 не нажималась, ни одна команда от УЧПУ в ВСП NC310-78 не поступала, подсветка **LCD** дисплея гаснет автоматически.

### <span id="page-23-0"></span>**8.6 Формат данных позиции текущей оси**

8.6.1 **ЗОНА 2 LCD** дисплея ВСП NC310-78 воспроизводит позицию текущей оси в виде десятичного числа от **0.0000** до **99999.9999**, которое поступает от УЧПУ. УЧПУ для передачи позиции оси в ВСП NC310-78 формирует по определённым правилам буфер данных, в котором положение каждого десятичного разряда строго определено. Скорость передачи данных – не более 10 буферов в секунду.

После включения ВСП NC310-78 в **ЗОНЕ 2** дисплея устанавливается значение «**0.0000**». Это значение не изменится до тех пор, пока ВСП NC310-78 не получит от УЧПУ буфер с данными о текущей позиции оси.

8.6.2 Формат буфера данных текущей позиции оси включает несколько байтов: один начальный байт (**0xE5**), несколько байтов данных (n ≤ 5) и один конечный байт (**0xEA**). Формат буфера данных текущей позиции оси представлен на рисунке 8.2.

|--|

Рисунок 8.2 – Формат буфера данных текущей позиции оси

8.6.3 Расположение информации в буфере данных приведено в таблице 8.4.

| Данные                                                               | DATA1      |            | DATA2      |            | DATA3      |               | DATA4      |            | DATA5                   |            |
|----------------------------------------------------------------------|------------|------------|------------|------------|------------|---------------|------------|------------|-------------------------|------------|
|                                                                      | 5          |            | 4          |            |            |               | 2          |            |                         |            |
| Байты                                                                | 4<br>CT.   | 4<br>MЛ.   | 4<br>CT.   | 4<br>MJI.  | 4<br>CT.   | 4<br>MJI.     | 4<br>CT.   | 4<br>MЛ.   | 4<br>CT.                | 4<br>MJI.  |
|                                                                      | бита       | бита       | бита       | бита       | бита       | бита          | бита       | бита       | бита                    | бита       |
| Код                                                                  | <b>BCD</b> | <b>BCD</b> | <b>BCD</b> | <b>BCD</b> | <b>BCD</b> | <b>BCD</b>    | <b>BCD</b> | <b>BCD</b> | <b>BCD</b>              | <b>BCD</b> |
| Номер разря-<br>да десятич-<br>ного числа<br>(начиная с<br>младшего) | 9<br>разр. | 8<br>разр. | 7<br>разр. | 6<br>разр. | 5<br>разр. | дес.<br>точка | 4<br>разр. | 3<br>разр. | $\mathfrak{D}$<br>разр. | разр.      |
| Пример запи-<br>си числа<br>98765.4321                               | 9          | 8          | 7          | 6          | 5          |               | 4          | 3          | 2                       |            |
|                                                                      | 1001       | 1000       | 0111       | 0110       | 0101       | 1010          | 0100       | 0011       | 0010                    | 0001       |

Таблица 8.4 – Расположение информации в буфере данных

Данные **DATA1**-**DATAn** представляют собой байты. Каждый байт делится на 4 младших и 4 старших бита. В каждые 4 бита записывается один разряд десятичного числа в коде **BCD**. Таким образом, каждый байт данных содержит два разряда десятичного числа в коде **BCD**.

Нумерация разрядов десятичного числа, определяющего позицию оси, производится справа налево (от младшего разряда к старшему). Первый байт содержит самый младший и следующий за ним более старший разряд десятичного числа позиции текущей оси. Второй байт содержит следующие по порядку два более старших разряда десятичного числа, и так до тех пор, пока не будет записан последний, самый старший десятичный разряд. В четырёх младших битах байта 3 располагается код десятичной точки. Формат записи данных представлен в таблице 8.5.

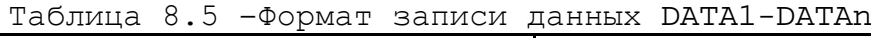

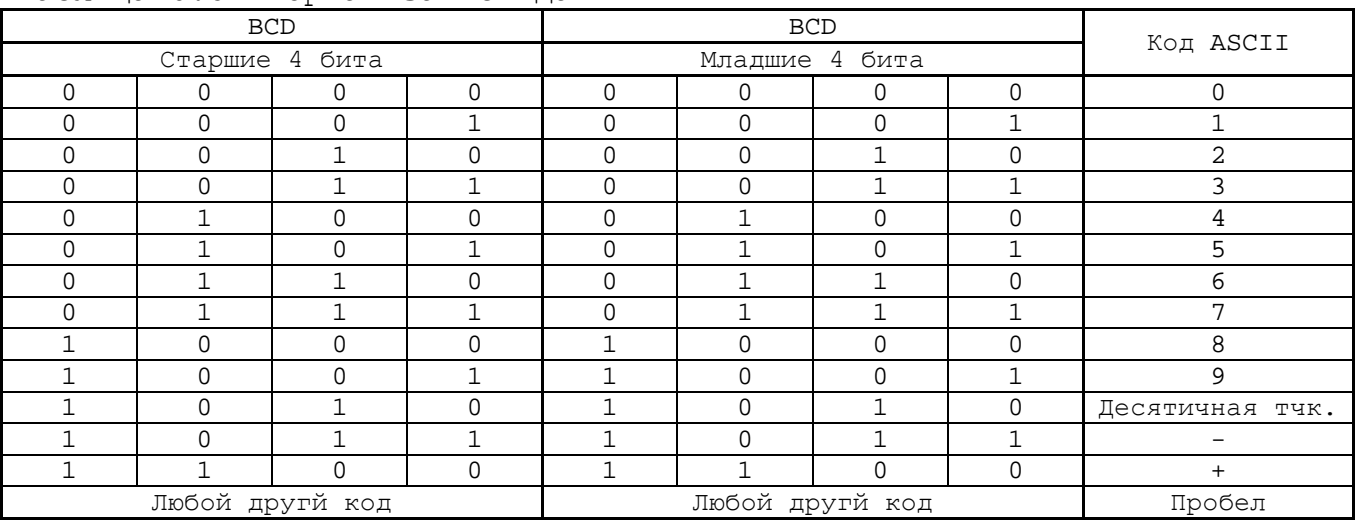

# <span id="page-25-0"></span>**9 LCD-ДИСПЛЕЙ ВСП NC310-78**

9.1 Информация на **LCD** дисплей выводится в коде **ASCII** в четыре строки. Каждая строка может содержать не более 16 знаков. Экран дисплея поделён на 12 зон, как показано на рисунке 7.2:

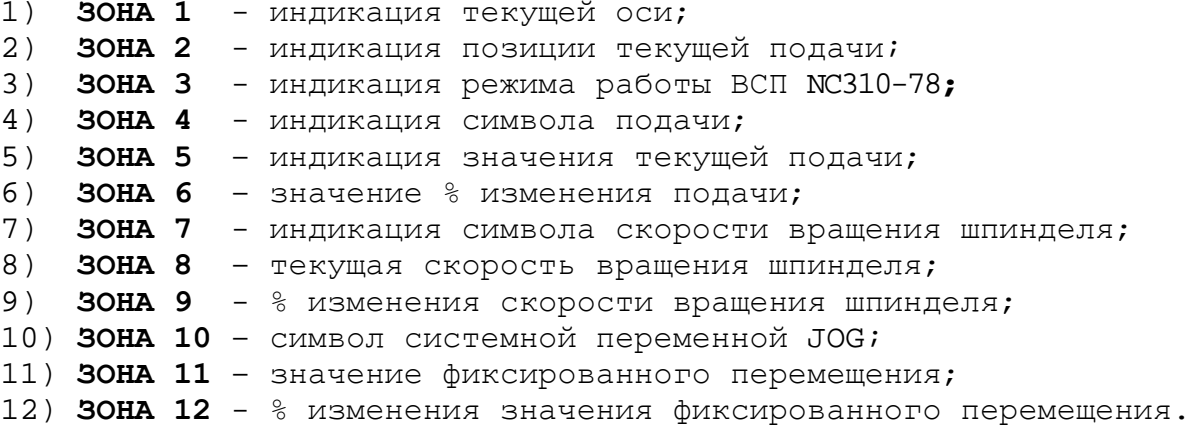

9.2 Информация, которая может выводиться на дисплей, приведена в таблице 9.1.

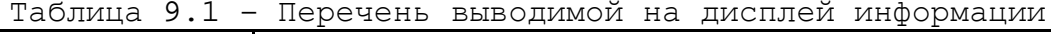

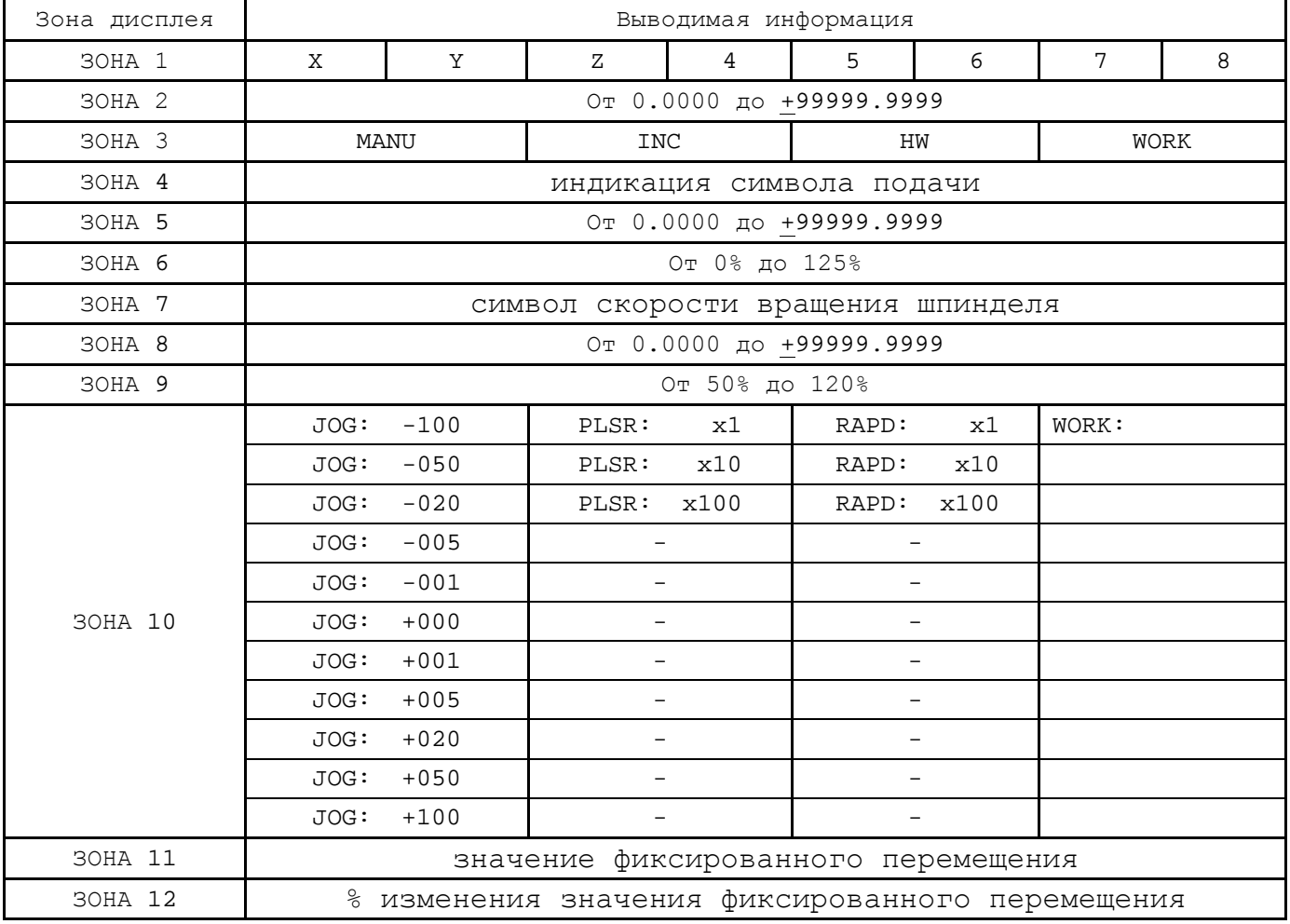

# <span id="page-26-0"></span>**10 АЛГОРИТМ ЗАПУСКА ВСП NC310-78**

10.1 Алгоритм запуска ВСП NC310-78 приведён на рисунке 10.1.

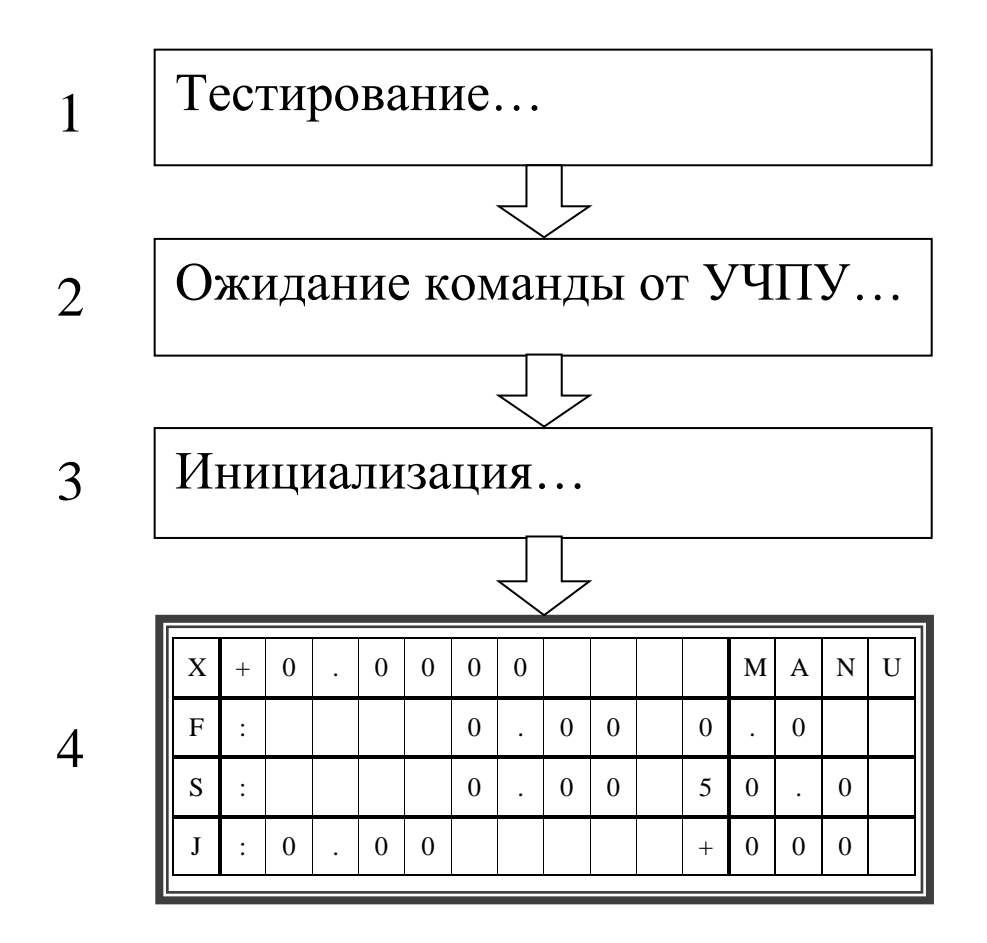

Рисунок 10.1 – Алгоритм запуска ВСП NC310-78

10.2 Алгоритм запуска ВСП NC310-78 включает четыре этапа:

- 1. Нажатие клавиши «**ON/OFF**» (держать в нажатом состоянии 2 секунды) запускает этап тестирования: проверяется работа индикаторов клавиш «**F1»**-«**F4».**
- 2. Ожидание команды инициализации от УЧПУ.
- 3. По команде инициализации от УЧПУ производится установка параметров ВСП NC310-78 .
- 4. Параметры установленного режима выводятся на **LCD** дисплей. На рисунке 10.1 отображены данные, без привязки к программе логики станка, которую пишет разработчик ПЛ.